## **Hvordan legge til ny konto i Teamsklienten**

- Start med å åpne Teamsklienten.
- Klikk på profilbildet ditt øverst i høyre hjørne, og velg «Legg til en annen konto».

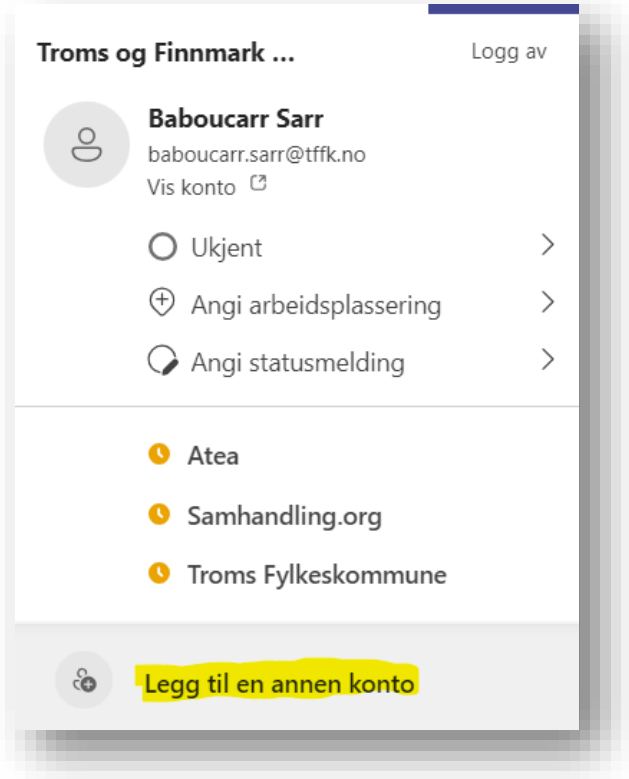

• Logg på med din nye FFK-brukerkonto og passord

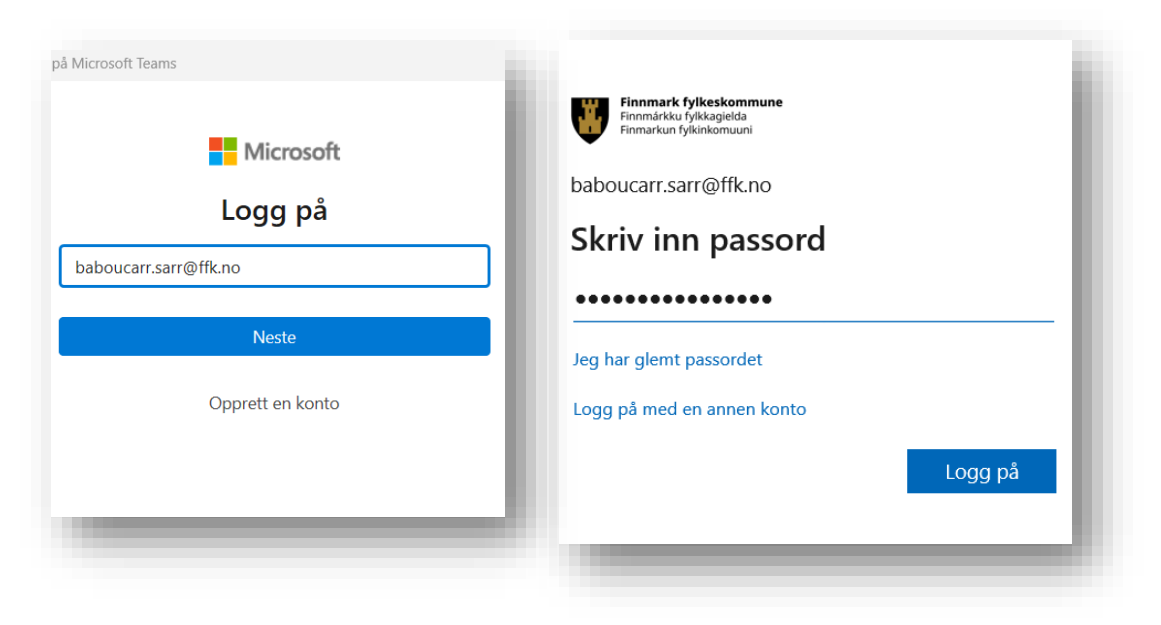